## Skyward Family Access Portal - Login/Password Assistance

 Click on "Forgot your Login/ Password?"

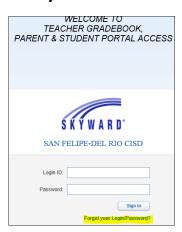

Forgotten Login/Password Assistance

Please enter your email address or user name. If it matches

the email or user name the district has on file, you will be sent an email containing your login and a link that can be used to reset your password.

Submit Back

Email or User Name:

- Enter your username or associated email, then click submit.
- A message will appear stating you will receive an email. Click "OK".
- Check your email account for a message from SkywardRelay. Receiving the email may take a few minutes. Be sure to check clutter/junk/ spam folders.

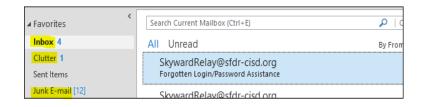

Skyward

OK

sent an email containing your login and a link that can be used to reset your password.

Your request has been received by the district. If you don't

receive the email soon, please contact the district

6

 Verify the email contains your login ID (username).
Click on the link provided.

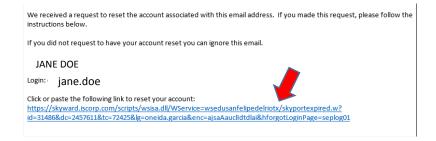

 Create a new password and confirm the new password, then click submit. You will then login with the new password you have created.

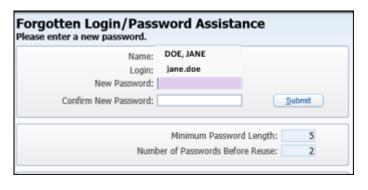